## **Paesaggio natalizio con Inkscape**

Continuiamo la rassegna di disegni natalizi con **Inkscape** con un'altra renna stilizzata inserita in un paesaggio montano. Cominciamo al solito dallo sfondo.

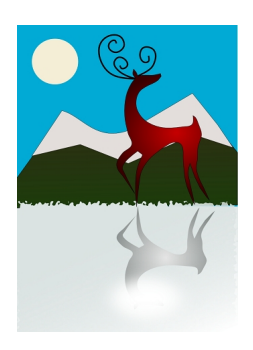

Prima un rettangolo azzurro ottenuto con **Crea rettangoli**, poi un sole giallo pallido disegnato con **Crea ellissi**. Quindi prendiamo **D**

## **isegna tracciati**

.

e disegniamo le curve delle montagne verdi e bianche. Riutilizziamo Crea rettangoli per lo spazio innevato sotto a cui applichiamo un filtro come

## **Distorto/Contorni frastagliati**

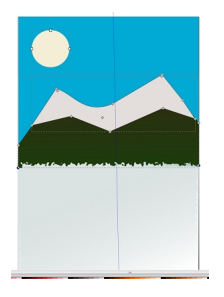

Con Disegna tracciati prepariamo la renna. Come riempimento scegliamo una sfumatura radiale sui toni del rosso impostandola dal pannello **Riempimento e contorni**.

## **Renna al tramonto con Inkscape**

Scritto da Cristina Bruno Lunedì 16 Dicembre 2013 09:57 -

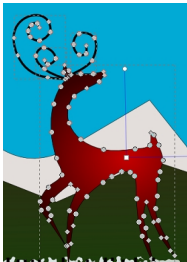

La duplichiamo, la riflettiamo verticalmente con l'apposito comando del menu riempiamo con una sfumatura radiale di grigio. Nella parte inferiore le sovrapponiamo una ellisse bianca sfumata. **Oggetto** e la

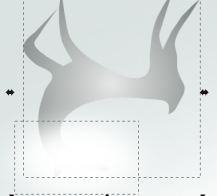

Infine salviamo con **File/Salva come**.

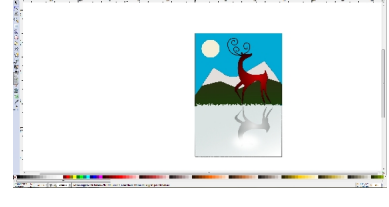